# **PLAYING SURFACE: HOW DOES IT WORK?**

Help us make 2019's activation of Stonewall's Rainbow Laces campaign the biggest and most visual to date by sharing your stories and support of LGBT+ inclusion in football.

The FA has worked with its partners at Playing Surface to create a range of editable digital assets for you to use in the leadup and throughout the campaign window – **free of charge!**

Playing Surface is simply a website that you log in to, create your digital assets, save them and post them to social media or use them across your website.

• The downloaded image can be used in social media or on your website.

## **PLAYING SURFACE: THE HOME OF ALL YOUR #RAINBOWLACES CONTENT CREATION**

**TIP:** A history of the graphics you've created is available via the left menu.

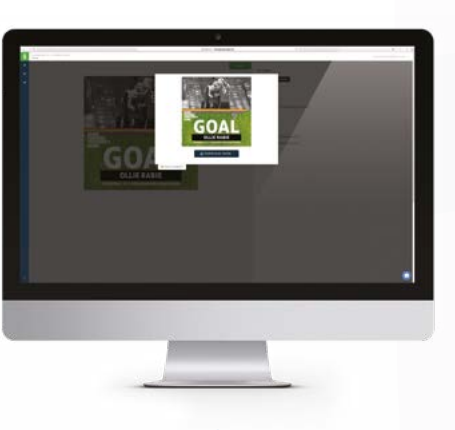

#### **Select a template**

- If you have access to only one project you can do this directly from the dashboard.
- If you have more than one project you can click into the project to see the available templates within it.

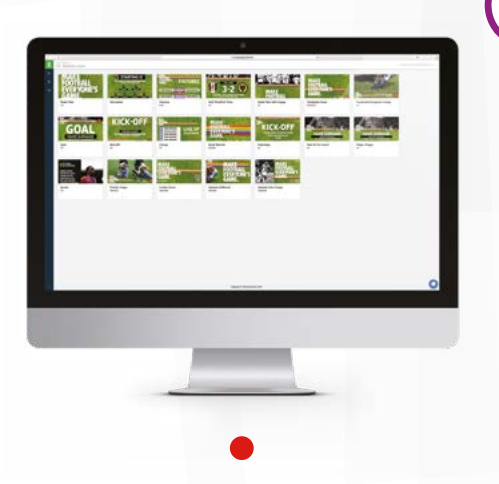

#### **Customise the graphic on the create page**

• Add match text

• Upload a photo

**TIP:** You can use the blue edit button to zoom in and position your photograph.

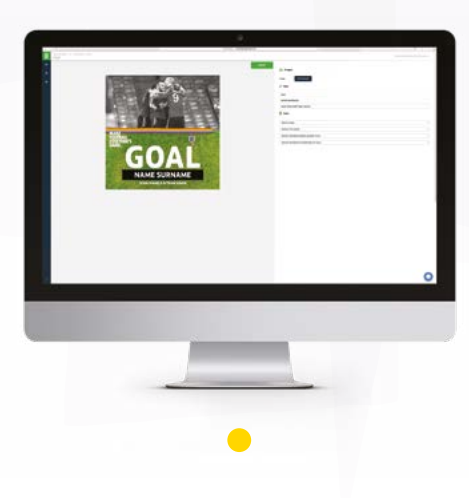

#### **Download your final image**

**1**

**2**

## **3**

**4**

Playing Surface can be accessed from 1 November 2019 from the Rainbow Laces page on your CFA's website for you to use and share. Simply click the link and register for an account to access the dashboard. Create everuthing from a fixture list, matchday line-ups, GOAL! GIFs, half and full-time scores, plus postmatch quotes and pledges of support. You can edit every asset to make it truly yours whilst being part of a national campaign and supporting LGBT+ inclusion across the sport of football.

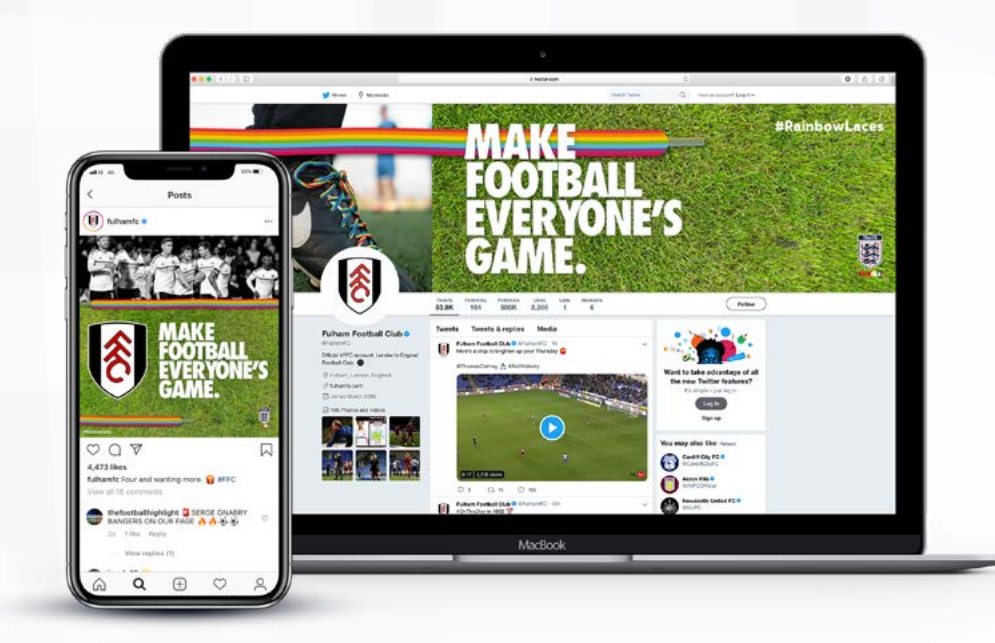

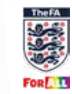

## You don't need laces to join in

#### **Save your canvas**

• When you save the graphic you will see a pop up of the final image.

**TIP:** You can close the popup to make adiustments and then save again.

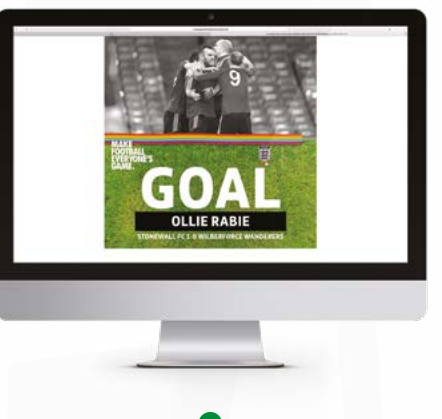

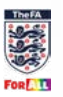